## Spectraalanalyse

## Opdracht 1

Van een ster is de intensiteit gemeten op het golflengtegebied van 300‐900 nm. De data hiervan staat in een Excelbestand.

Je krijgt de data van één willekeurige ster.

Opdracht:

Maak van de data een flux‐golflengte diagram, bekijk de instructievideo hoe je dit in Excel kunt uitvoeren.

Bepaal uit het flux‐golflengte diagram de effectieve temperatuur van de ster, geef hierbij ook aan met welke nauwkeurigheid deze temperatuur is bepaald.

Bepaal uit het flux‐golflengte diagram de absorptielijn van waterstof en bepaal hiermee de snelheid van de ster t.o.v. de aarde

Bepaal uit het flux‐golflengte diagram minimaal nog twee aanwezige elementen.

Opdracht 2

Kijk met een spectroscoop naar een spaarlamp.

Open het spreadsheet 'Spaarlamp.xlsm', klik met de muis op de plekken waar er spectraallijnen zijn bij de spaarlamp. (klik met de muis in kolom C op de juiste plekken).

Bepaal aan de hand van het spectrum welke elementen er in de spaarlamp aanwezig zijn.

Het spectrum zoals in het spreadsheet ontstaat, moet je in het verslag plakken. In de instructiefilm van het flux‐golflengte diagram staat hoe je dit voor elkaar kunt krijgen.

Verwerking

Maak een verslag, het verslag moet zo worden geschreven dat het bij wijze van spreken gepubliceerd kan worden in een wetenschappelijk tijdschrift. Dus geen zinnen als "we moesten toen en toen een practicum doen" of "en toen hebben we dat en dat afgelezen".

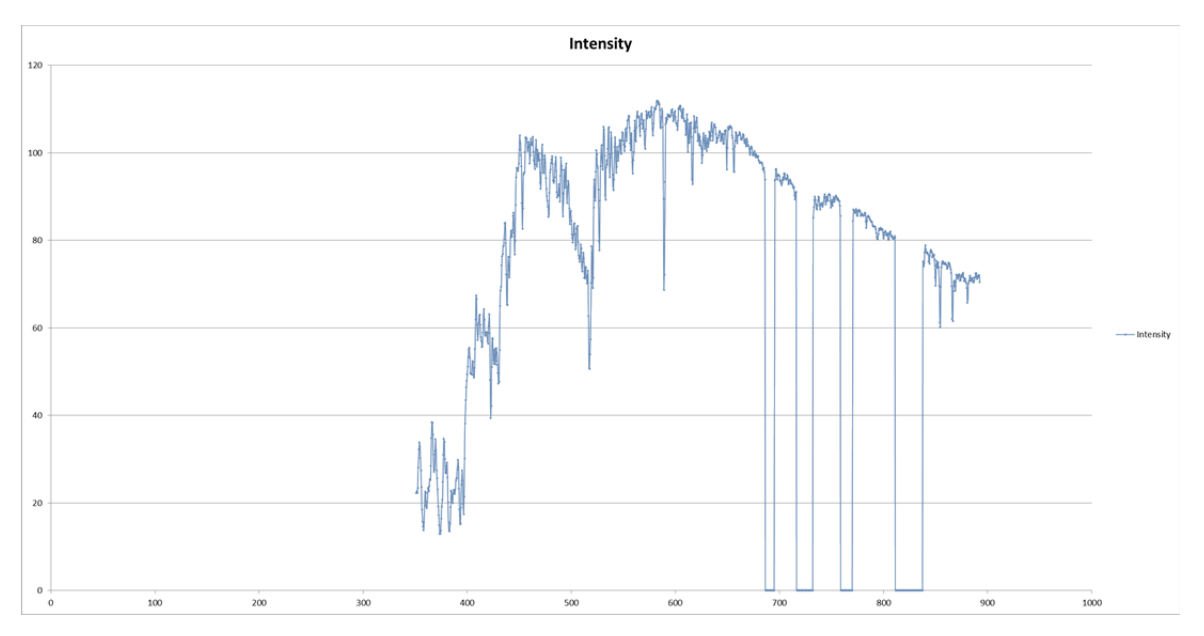